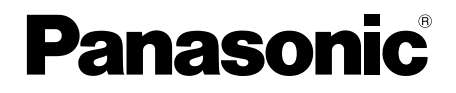

## 取扱説明書 基本編

## ネットワークカメラ **品番 WV-S1550LNJ**

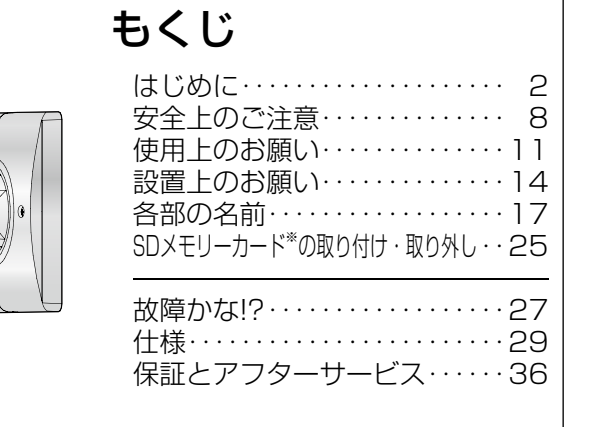

※ SDXC/SDHC/SDメモリーカードを SDメモリーカードと表記しています。

設置工事方法については、付属の「取扱説明書 設置編」を参照してください。 本機を動かすソフトウェアの操作や設定方法については以下のパナソニックサ ポートウェブサイト内(取扱説明書掲載ページ)の「取扱説明書 操作・設定編」 を参照してください。

https://sol.panasonic.biz/security/support/manual\_dl\_j.html

WV-S1550LN

ଲ

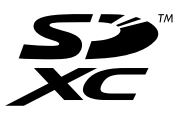

## 保証書別添付

このたびは、パナソニック製品をお買い上げいただき、まことにありがとうご ざいます。

- ●取扱説明書をよくお読みのうえ、正しく安全にお使いください。
- ●ご使用前に「安全上のご注意」(8~10ページ)を必ずお読みください。
- ●保証書は「お買い上げ日・販売店名」などの記入を確かめ、取扱説明書とと もに大切に保管してください。

## 商品概要

本機はネットワーク用の10BASE-T/100BASE-TX端子(ネットワーク端子) を装備した屋外用ボックスタイプの監視用カメラです。 ネットワーク端子を使い、LAN (Local Area Network)やインターネットな どのネットワークと本機の接続によって、ネットワーク上にあるパーソナルコ ンピューター(以下、PC)でカメラの画像や音声を確認できます。

#### メモ

PCでカメラの画像を確認する場合は、PCのネットワーク環境の設定が 必要です。また、ウェブブラウザーをインストールする必要があります。

## 主な機能

#### 約5メガピクセルの画像を最大30フレーム/秒で動画配信が可能

新H.265エンジン採用により、2560×1920 (約5メガピクセル)の高解像 度画像を最大30フレーム/秒で動画配信できます。

#### 弊社独自のスマートコーディング技術※1を搭載したH.265エンジンを使用し、 低ビットレート高画質ストリームを実現

従来のH.264圧縮方式に加えてH.265圧縮方式での動作を可能にし、スマート コーディング技術と組み合わせて、弊社従来モデルに比べ、データ量を削減で きます。

#### 弊社独自のインテリジェントオート(iA)機能により視認が厳しい環境での識 別性を向上

スーパーダイナミック機能の改善とシャッタースピード最適化で、移動する人 や車の輪郭、ヘッドライトに照らされて光っているナンバープレートの識別を 可能にしました。

#### オートフォーカス機能(AF)を搭載

本機の操作ボタンまたは設定メニューで、レンズのフォーカスリングを駆動させ ることにより自動的にピント調整できます。

#### SDスロットを搭載

アラーム発生時やスケジュール設定、ウェブブラウザー画面からの手動操作で、 SDメモリーカードにH.265/H.264動画またはJPEG画像を保存できます (ダウンロード可能)。また、ネットワーク障害時にJPEG画像を保存すること もできます。

#### $\mathcal{P}$

#### 暗号通信、改ざん検知機能を搭載することでセキュア性を向上

#### 機能拡張ソフトウェア※2に対応

機能拡張ソフトウェアをインストールすることにより、画像データを使った機 能を追加することができます。

#### フロントパネルにアドバンスド親水コート※3を採用

透明なパネル部分の表面に特殊なコーティングを採用し、水滴が付着しにくく しています。

#### IP66※4、Type 4X(UL50)※5 適合、NEMA 4X※6 準拠の高い防じん性と防 水性を確保

現場でのカメラ本体部の防水工事が不要です(ケーブルの接続部分は防水処理 が必要です)。

#### IK10<sup>※7</sup> (IEC 62262) 適合の高い耐衝撃性を実現

屋外設置で要求される衝撃に強い本体を実現しています。

- ※1 被写体の動きが無い領域の圧縮率を上げ、被写体の動きに応じてリフレッ シュ間隔およびフレームレートを最適化することにより大幅に帯域削減 する技術。
- ※2 本機が対応している機能拡張ソフトウェアについては、パナソニックのサ ポートウェブサイト (https://sol.panasonic.biz/security/support/info.html <管理番 号: C0103>)を参照してください。 「<管理番号:Cxxxx>」については4ページを参照してください。
- ※3 アドバンスド親水コートは水(雨水)のみに効果があり、その他の物質(例 えば油など)やフロントパネルへの傷に対して効果はありません。
- ※4 IP66 : 外来固形物に対して「耐じん形(6)」、水に対して「暴噴流(6)」 の保護がなされていることを示します(IEC60529/JIS C 0920)。
- ※5 Type 4X (UL50): ULの防水規格で4Xは等級を示します。
- ※6 NEMA : National Electrical Manufacturers Association(米国)が制 定している防じん・防水性能規格。
- ※7 IK10:国際電気標準会議(IEC)で規定されている、耐衝撃性に関する規 格で衝撃のランクを示します。

## 取扱説明書について

本機の取扱説明書は以下のような構成になっています。

- ●取扱説明書 基本編 (本書):本機に関する基本的な内容 (設置上のお願い、 各部の名前など)を記載しています。
- ●取扱説明書 設置編:設置手順、取り付け、各ケーブルの接続と画角の調整に ついて記載しています。
- ●取扱説明書 操作・設定編 (パナソニックサポートウェブサイト内):本機を 動かすソフトウェアの操作や設定方法について記載しています。

#### メモ

- ●製品の改良などにより、ご使用上影響のない範囲で、記載されている外 観などが実際の製品と異なる場合があります。
- ●本書内で使用している「<管理番号: Cxxxx>」は、パナソニックサポー トウェブサイト内で検索時に使用していただき、該当する情報へご案内 するための番号です。

## 必要なPCの環境

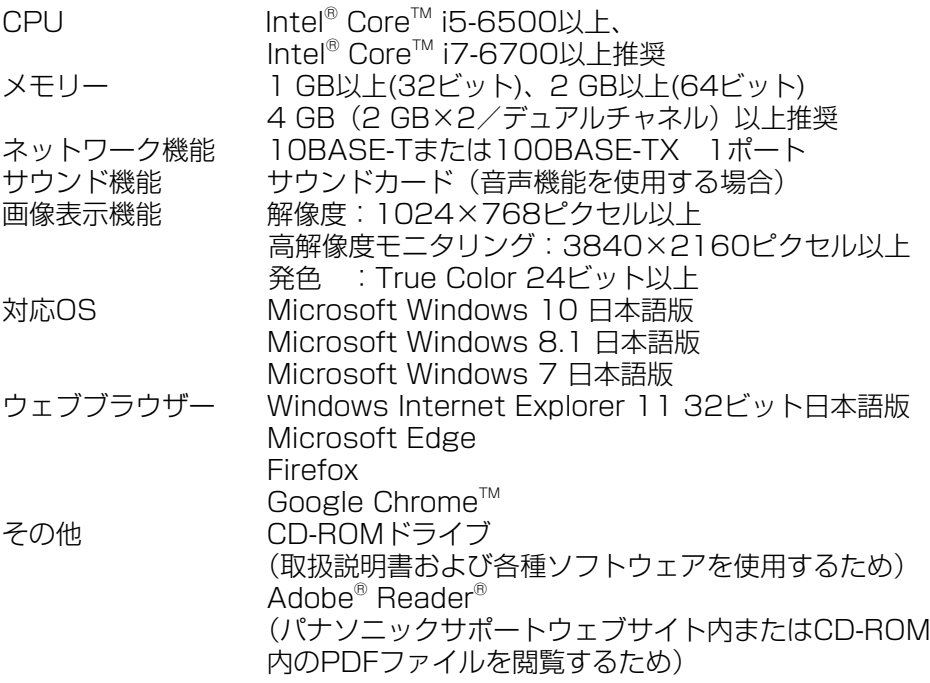

#### 重要

- ●対応OSとブラウザーの動作検証情報については、以下のパナソニックサ ポートウェブサイトを参照してください。 https://sol.panasonic.biz/security/support/info.html <管理番号: C0104、C0122>
- ●必要なPCの環境を満たしていない場合には、画面の描画が遅くなった り、ウェブブラウザーが操作できなくなったりするなどの不具合が発生 するおそれがあります。
- サウンドカードが搭載されていないPCでは、音声機能を使用すること はできません。また、ネットワークの環境によっては、音声が途切れる 場合があります。
- ●Microsoft Windows RT、およびMicrosoft Windows 7 Starterに は対応していません。
- ●Microsoft Windows 8.1の場合、「クラシック UI」でご使用ください。 「Modern UI design」では動作いたしません。

#### メモ

●Microsoft Windows または、Windows Internet Explorerを使用す る場合に必要なPCの環境や注意事項など詳しくは、付属CD-ROMのメ ニューより「取扱説明書」の「参照」をクリックし、「Windows/ Internet Explorerのバージョンによる注意事項」をお読みください。

## 商標および登録商標について

- ●Microsoft、Windows、Windows Media、Internet Explorerおよび ActiveXは、米国Microsoft Corporationの米国およびその他の国における 登録商標または商標です。
- ●Microsoft Corporationのガイドラインに従って画面写真を使用しています。
- ●Intel、Intel Coreは、アメリカ合衆国および/またはその他の国における Intel Corporationまたはその子会社の商標です。
- Adobe、Acrobat ReaderおよびAdobe ReaderはAdobe Systems Incorporated(アドビシステムズ社)の商標です。
- ●SDXCロゴはSD-3C, LLCの商標です。
- ●iPad、iPhoneは、米国および他の国々で登録されたApple Inc.の商標です。
- AndroidおよびGoogle ChromeはGoogle LLCの商標です。
- ●Firefoxは、米国およびその他の国におけるMozilla Foundationの商標です。
- ●QRコードは株式会社デンソーウェーブの登録商標です。
- ●その他、この説明書に記載されている会社名・商品名は、各会社の商標また は登録商標です。

5

## 免責について

- ●この商品は、特定のエリアを対象に監視を行うための映像を得ることを目的に 作られたものです。この商品単独で犯罪などを防止するものではありません。
- ●弊社はいかなる場合も以下に関して一切の責任を負わないものとします。 ①本商品に関連して直接または間接に発生した、偶発的、特殊、または結果 的損害・被害
	- ②お客様の誤使用や不注意による障害または本商品の破損などの不便・損害・ 被害
	- ③お客様による本商品の分解、修理または改造が行われた場合、それに起因 するかどうかにかかわらず、発生した一切の故障または不具合
	- ④本商品の故障・不具合を含む何らかの理由または原因により、映像が表示 などできないことで被る不便・損害・被害
	- ⑤第三者の機器などと組み合わせたシステムによる不具合、あるいはその結 果被る不便・損害・被害
	- ⑥お客様による監視映像・記録が何らかの理由(ユーザー認証OFFでの使用を 含む)により公となり、使用され、その結果生じた、被写体となった個人・ 団体などによるプライバシー侵害などを理由とする賠償請求、クレームなど
	- ⑦登録した情報内容が何らかの原因(ユーザー名、パスワードなどの認証情 報を忘れたことにより本商品を初期化する場合を含む)により、消失して しまうこと

## 著作権について

GPL/LGPLその他に基づきライセンスされるオープンソースソフトウェアを除 き、本製品に含まれるソフトウェアの譲渡、コピー、逆アセンブル、逆コンパ イル、リバースエンジニアリングは禁じられています。また、本製品に含まれ るすべてのソフトウェアの輸出法令に違反した輸出行為は禁じられています。

## オープンソースソフトウェアについて

- ●本製品にはGNU General Public License (GPL)、GNU Lesser General Public License(LGPL) その他に基づきライセンスされるオープ ンソースソフトウェアが含まれています。
- ●お客様は、当該ソフトウェアのソースコードを入手し、GPLまたはLGPLに 従い、複製、頒布および改変できます。
- ●オープンソースソフトウェアのライヤンスやソースコードに関する詳細は、 本製品付属CD-ROM内の「はじめにお読みください」(Readme.txt)をお 読みください。
- ●なお、ソースコードの内容などについてのご質問にはお答えしかねますので、 あらかじめご了承ください。

## 個人情報の保護について

本機を使用したシステムで撮影された本人が判別できる情報は、「個人情報の保 護に関する法律」で定められた「個人情報」に該当します。※ 法律に従って、映像情報を適正にお取り扱いください。

※ 個人情報保護委員会の「個人情報の保護に関する法律についてのガイドラ イン(通則編)」における【個人情報に該当する事例】を参照してください。

## ネットワークに関するお願い

本機はネットワークへ接続して使用するため、以下のような被害を受けること が考えられます。

- ①本機を経由した情報の漏えいや流出
- ②悪意を持った第三者による本機の不正操作
- ③悪意を持った第三者による本機の妨害や停止
- このような被害を防ぐため、お客様の責任の下、下記のような対策も含め、ネッ トワークセキュリティ対策を十分に行ってください。
- ●ファイアウォールなどを使用し、安全性の確保されたネットワーク上で本機 を使用する。
- PCが接続されているシステムで本機を使用する場合、コンピューターウイル スや不正プログラムの感染に対するチェックや駆除が定期的に行われている ことを確認する。
- ●不正な攻撃から守るため、ユーザー認証を利用し、ユーザー名とパスワード を設定し、ログインできるユーザーを制限する。
- ●画像データ、認証情報(ユーザー名、パスワード)、アラームメール情報、 FTPサーバー情報、DDNSサーバー情報などをネットワーク上に漏えいさせ ないため、ユーザー認証でアクセスを制限するなどの対策を実施する。
- ●管理者で本機にアクセスしたあとは、必ずすべてのブラウザーを閉じる。
- ●管理者のパスワードは、定期的に変更する。また、認証情報(ユーザー名、 パスワード)を第三者の目に触れないよう、適切に保管する。

7

●本機、ケーブルなどが容易に破壊されるような場所には設置しない。

# 安全上のご注意 (必ずお守りください

人への危害、財産の損害を防止するため、必ずお守りいただくことを説明して います。

■誤った使い方をしたときに生じる危害や損害の程度を区分して、説明してい ます。

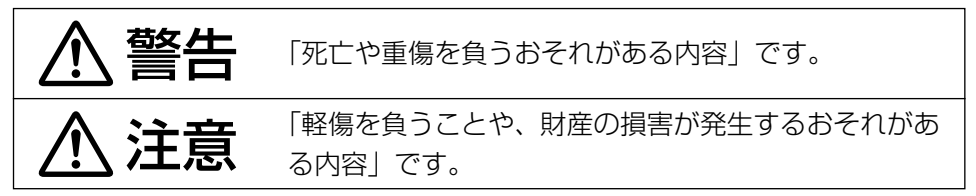

■お守りいただく内容を次の図記号で説明しています。(次は図記号の例です)

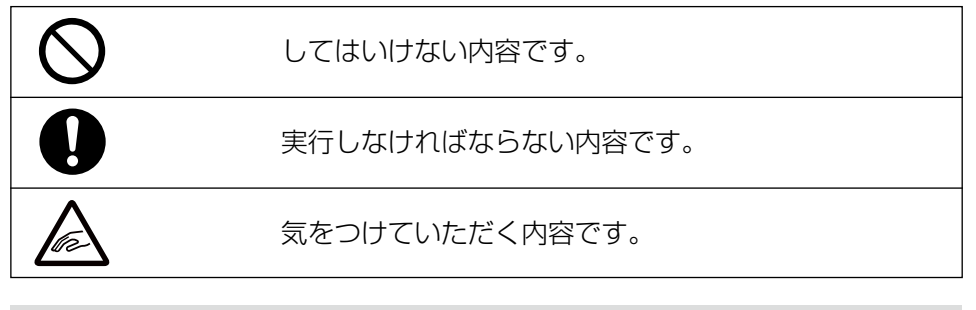

## 警告

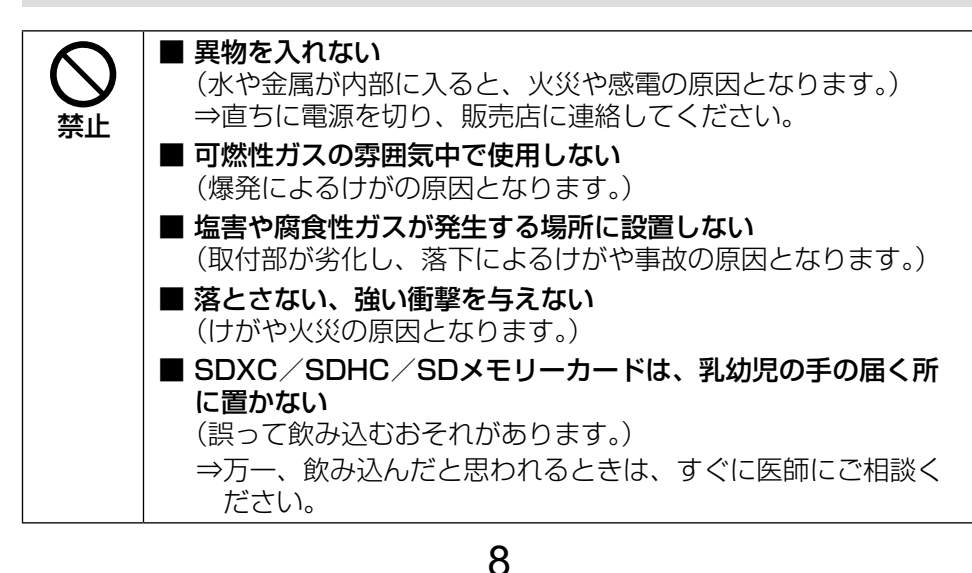

## 安全上のご注意(つづき)

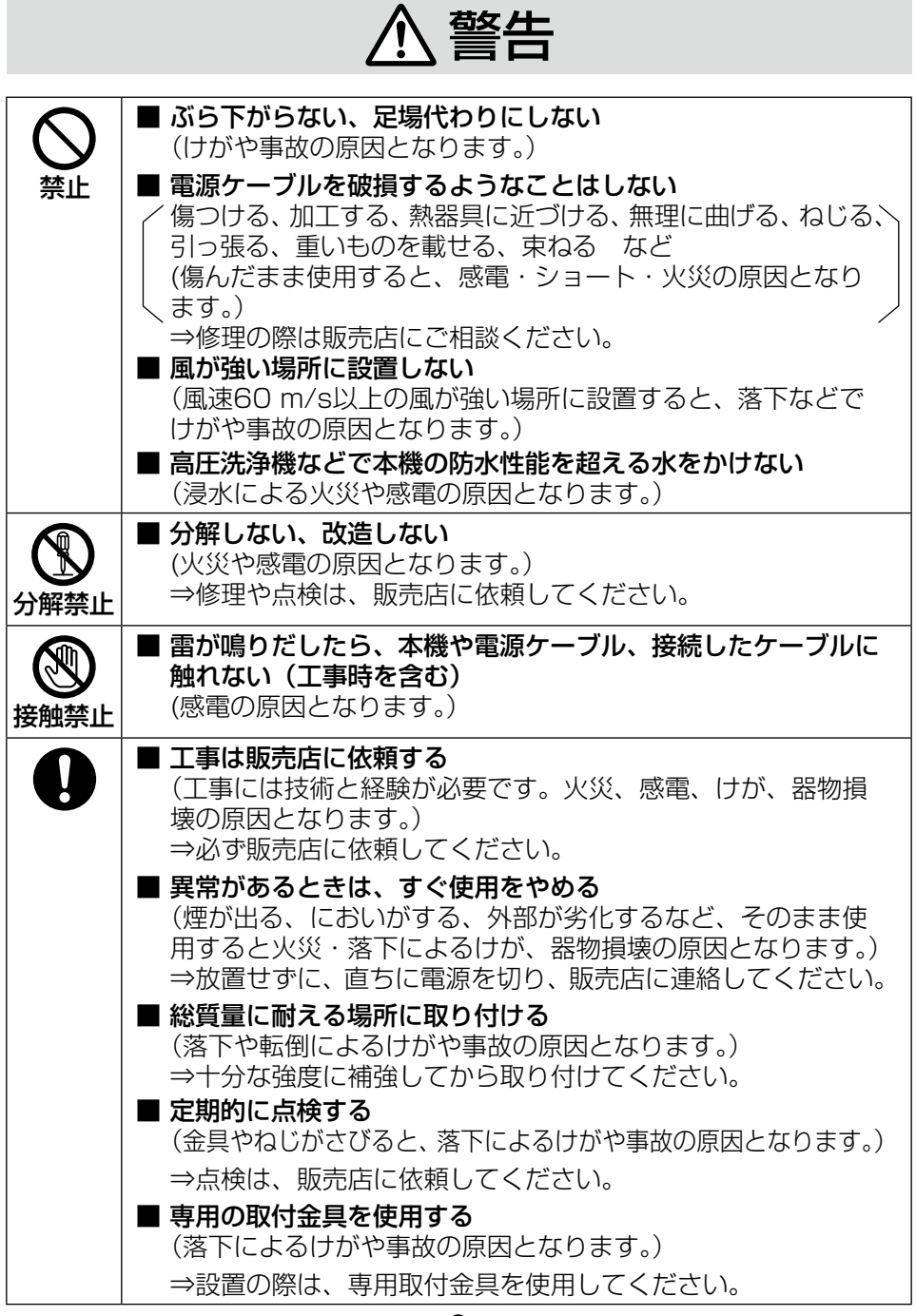

## 9

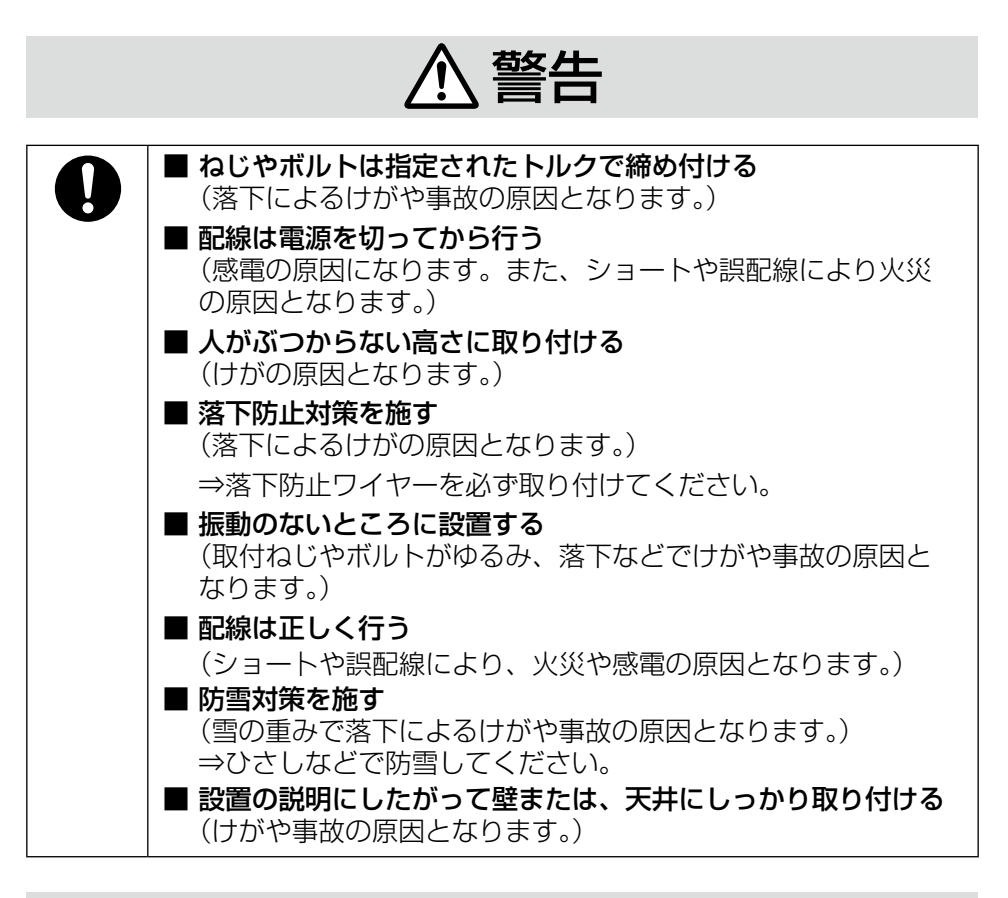

## 注意

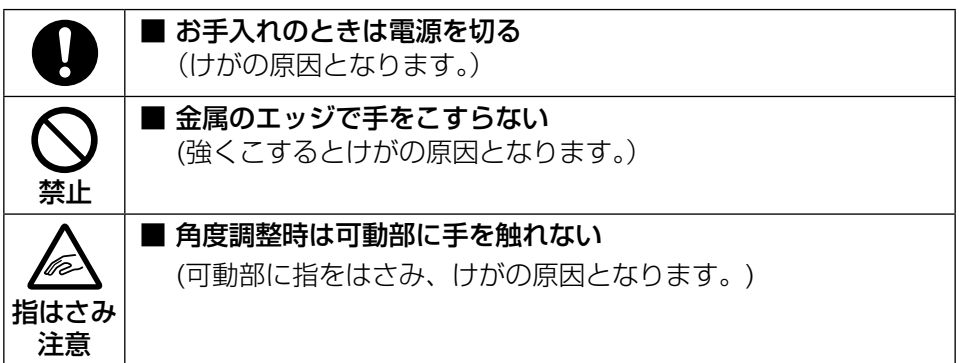

### インターネット経由で本機をご使用の 場合

第三者による意図しないアクセスを防 止するため、

- ●ユーザー認証の設定は「On」のま までご使用ください。
- ●本機にアクセスするためのパスワー ドは定期的に変更してください。 変更方法はパナソニックサポート ウェブサイト内の「取扱説明書 操 作・設定編| を参照してください。

#### 長時間安定した性能でお使いいただく ために

高温・多湿の場所で長時間使用しない でください。部品の劣化により寿命が 短くなります。

設置場所の放熱を良くしたり、暖房な どの熱が直接当たらないようにしてく ださい。

#### 本機に電源スイッチはありません

電源を切る場合は、DC12 V電源、 あるいはPoE給電装置の電源をOFF にしてください。

#### 取り扱いはていねいに

落としたり、強い衝撃または振動を与 えたりしないでください。故障の原因 になります。

#### 電池について

本機は内部に電池が組み込まれていま す。電池は、日光、火などにより過度 の熱にさらされる環境に放置しないで ください。

## フロントカバーに強い衝撃を与えない でください

破損、浸水の原因になります。

### フロントパネルに直接触れないでくださ い

フロントパネルが汚れると画質劣化の 原因となります。

異常検出時、自動的に再起動を行います 本機は、何らかの原因で異常を検出す ると自動的に再起動します。再起動し た場合は、電源投入時と同様に約2分 間操作ができません。

#### 動作状態検出機能について

使用中、外来ノイズなどの影響により 異常動作を30秒以上続けると、本機 が自動的にリセット動作を行い正常な 動作に復帰します。リセット動作は、 電源投入時と同様の初期動作を行いま すが、頻繁に発生する場合は、本機の 設置環境で外来ノイズが多く発生して いる可能性があります。故障の原因に なりますので、早めに販売店にご相談 ください。

#### 周期的に画面がゆがむ現象が発生する 場合

ネットワークカメラを小刻みに振動す る場所(たとえば振動する機器の近く など)へ設置した場合、周期的に画面 が縦方向に伸び縮みするようにゆがむ 現象が発生することがあります。 これは撮像素子にCMOSセンサーを 使用していた場合に発生する特有の現 象であり、画面の周期的な動きとイ メージセンサーからの画像の読み出し タイミングとの関係により発生するも ので、ネットワークカメラの異常では ありません。設置状態の再確認を実施 し、ネットワークカメラ本体の安定性 を確保すると現象が軽減します。

#### 除湿素子について

- ●本機は、カメラ内部を低湿度に保つ ため除湿素子を内蔵しています。
- ●温度、湿度、天候などの条件によっ ては結露が発生し、除湿に時間がか かることがあります。
- ●除湿素子の表面をふさがないでくだ さい。

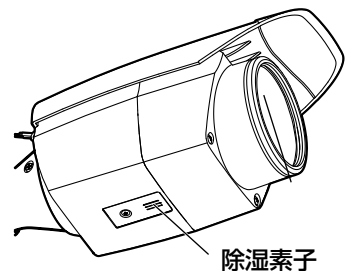

### 使用中、画面に「WARMING UP-PLEASE WAIT」と表示された ときは

本機内部が低温になっています。 本機のヒーターにより内部が暖まるの を待ってから本機は自動で再起動しま す。しばらくお待ちください。

弊社は、本機およびSDメモリーカード の不具合により正常な録画、編集がで きなかった場合の内容の補償、録画ま たは編集した内容の損失およびそれに よる直接・間接の損害に関して一切の 責任を負わないものとします。また、 本機を修理した場合においても同様と します。

#### CMOSセンサーについて

- ●画面の一部分にスポット光のような 明るい部分があると、CMOSセン サー内部の色フィルターが劣化し て、その部分が変色することがあり ます。固定監視の向きを変えた場合 など、前の画面にスポット光がある と変色して残ります。
- 動きの速い物体を写したときは、画 面を横切る物体が斜めに曲がって見 えることがあります。

#### お手入れは

電源を切ってから行ってください。け がの原因になります。

ベンジン・シンナーなど有機溶剤をか けたり、使用したりしないでください。 ケースが変色することがあります。化 学ぞうきんを使用の際は、その注意書 きに従ってください。

※取扱説明書で指示されていないねじ を緩めたり、外したりしないでくださ  $\left\{ \cdot \right\}$ 

#### レンズの清掃は

レンズクリーニングペーパー(カメラ やめがねの清掃に使うもの)で行って ください。溶剤を使用する場合はアル コール類を使用し、ガラスクリーナー やシンナー系のものは使用しないでく ださい。

#### フロントパネルのクリーニング

- ●フロントパネルを清掃する場合は、 ホースや霧吹きなどで潤滑剤やシリ コン系物質が混入していない真水を かけて硬い砂粒などの付着物を洗い 流してください。それでも汚れが落 ちない場合は、上記の真水を含ませ たやわらかいスポンジで水拭きを 行ってください。
- ●乾拭きはしないでください (表面に 付着した油成分が広がったり、アド バンスド親水コートを傷つけたりし ます。)
- ●水拭きを実施しても汚れが落ちない 場合は、食器用中性洗剤を使用し、 使用後はすすぎを十分に行ってくだ さい。洗車用洗剤などワックス成分 が入っているものや、コンパウンド などの研磨剤が入っているもの、中 性以外(弱アルカリ、弱酸性タイプ) の洗剤を使用した場合、親水能力の 低下や表面コートがはがれるおそれ があります。
- ●ベンジン・シンナーなどの有機溶剤 は使用しないでください。
- ●霧吹きを使用する場合は初期不純物 を取り除くために空吹かしした後に ご使用ください。
- ※不適切なお手入れによりフロントパ ネルのアドバンスド親水コートの効 果が弱くなった場合、アドバンスド 親水コートの効果を元に戻すために はフロントパネルの交換(有償)が 必要です。販売店または施工業者に ご相談ください。

## AVC Patent Portfolio License に ついて

本製品は、AVC Patent Portfolio Licenseに基づきライセンスされて おり、以下に記載する行為に係るお客 様の個人的かつ非営利目的の使用を除 いてはライセンスされておりません。 ⒤画像情報をAVC規格に準拠して(以 下、AVCビデオ)記録すること。

ⅱ個人的活動に従事する消費者によっ て記録されたAVCビデオ、または、 ライセンスをうけた提供者から入手 したAVCビデオを再生すること。 詳細についてはMPEG LA, LLC ホームページ (http://www.mpegla.com) を参照してください。

#### 本機の識別および定格表示について

本機の識別および電源、その他の表示 は本機の底面銘板をお読みください。

#### 本機を譲渡・廃棄される場合

本機に記録された情報内容と、本機と ともに使用する記憶媒体に記録された 情報内容は、「個人情報」に該当する場 合があります。本機が廃棄、譲渡、修 理などで第三者に渡る場合には、その 取り扱いに十分に注意してください。 記憶媒体を廃棄する際は、PC等でデー タを削除した後に物理的に破壊するこ とを推奨します。

#### 記号の説明

三十二:直流電源記号

# 設置上のお願い

#### 設置工事は電気設備技術基準に従って実施してください。

本機の設置・接続を始める前に必要な周辺機器やケーブルを確認し、準備して ください。接続する前に、本機、PCなど接続する機器の電源を切ってください。

工事は必ず販売店に依頼してください。火災、感電、 警告 けが、器物損壊の原因となります。

設置方法の詳細は付属の取扱説明書 設置編を参照してください。

傷害防止のため、この機器は、設置の 説明に従って天井または壁面にしっか りと取り付ける必要があります。

#### 電源について

本機に電源スイッチはありません。電 源工事の際は、カメラの電源を入/切 できるようにしてください。Ethernet ケーブルまたは電源ケーブルを接続す ると、電源が入ります。お手入れの際は、 Ethernetケーブルを抜くか電源ケーブ ルを主電源から切り離してください。

#### カメラの取付場所について

設置場所はお買い上げの販売店とよく ご相談のうえ、丈夫な壁面や天井面な どをよく選んで設置してください。

- ●強度が十分ある天井 (コンクリート 天井など)に取り付けてください。
- ●建築物の基礎部分、または十分な強 度がある部分に設置してください。
- ●石こうボードや木部は強度が弱いの で取り付けないでください。やむを 得ず取り付ける場合は、十分な補強 を施してください。

以下のような場所での設置および使用 はできません

- プールなど、薬剤を使用する場所
- ●ちゅう房などの蒸気や油分の多い場 所
- ●溶剤および可燃性雰囲気などの特殊 環境の発生する場所
- ●放射線やX線、および強力な電波や 磁気の発生する場所
- ●海上や海岸通り、および火山地帯・ 温泉地などの腐食性ガスが発生する 場所
- ●使用温度範囲 (☞29ページ) を 超える場所
- ●車両、船舶や工場ライン上などの振 動の多い場所(本機は車載用ではあ りません。)
- ●エアコンの室外機付近など、急激に 温度が変化する場所(フロントパネ ルが曇ったり、結露したりする場合 があります)

#### ゴム製品による硫化について

硫黄を含むゴム製品(パッキンやゴム 足など)の近くに本機を設置しないで ください。ゴム製品からの硫黄成分に より、電気部品や端子などが硫化腐食 し、不具合を発生するおそれがありま す。

## 取付ねじの締め付けについて

- ●ねじは取付場所の材質や構造物に合 わせて、しっかりと締め付けてくだ さい。
- ●インパクトドライバーは使用しな いでください。ねじの破損の原因 となります。
- ねじはまっすぐ締めてください。 締めたあとは、目視にて、がたつ きがなく、しっかりと締められて いることを確認してください。

### ヒーターについて

寒冷地でもご使用いただけるよう、 本機内部にヒーターが組み込まれて います。ヒーターは、内部温度が約0 ℃以下になると自動的に動作します。 −20 ℃以下の環境で設置・使用開始 すると、電源投入直後はヒーターに よって本機内部が温まるのを待って から起動しますので、起動に時間が かかる場合があります。また−30 ℃ 以下の環境で設置、使用開始すると、 正常に使用できないことがあります。 この場合はカメラが温まるのを待っ てから(約2時間以上)再度、電源 を入れてください。

カメラが温まることによってフロン トパネルに付着した雪や霜が解凍さ れますが、周囲の温度や風雪の程度 によっては解凍できない場合があり ます。

#### 画像・画質への影響について

下記の設置条件においては、画質が 低下したり、画像が見えにくくなる 場合があります。

- ●降雨時、風によりフロントパネル に雨滴が付着した場合。
- ●積雪時、風によりフロントパネル に雪が付着した場合。

(付着程度は降雪量、雪質により異な ります)。

●空気中の粉じん・自動車の排気ガ スなどでフロントパネルに汚れが 付着した場合。

外光や赤外線照明の反射について

太陽光や照明など高輝度光源の入射 角によっては、実際には存在しない 映像(反射光)や周囲の環境がカメ ラに入り込んで写し出される現象 (ゴーストとも呼ばれる)が画面に現 れることがあります。特に、LED照 明の場合、現象が顕著に現れること があります。 また赤外線照明を使用する場合、カ

メラを壁面などの近くに設置すると 赤外線が反射して、画面の一部また は全体が白っぽく見えることがあり ます。設置する際にご注意ください。

※画像事例と対処の方法については パナソニックのサポートウェブサイ ト(https://sol.panasonic.biz/ security/support/info.html <管 理番号:C0109>)を参照してくだ さい。

#### 雷に対する保護について

ケーブル類を屋外で引き回す場合は、 雷の影響を受けることがあります。 その場合は、本機のすぐ近くに避雷 器を設置し、雷の影響を受けないよ うに、本機と避雷器間のネットワー クケーブル長をできるだけ短くなる ように配線してください。

#### 湿度に注意してください

本機の設置は、湿度の低いときに行っ てください。降雨時や湿度の高いとき に設置を行うと、内部に湿気がたまり フロントパネル内が曇ることがありま す。

#### ノイズ障害が考えられる場合

AC100 V以上の電力線 (電灯線) と 1 m以上離して配線工事を行うか、 別々の金属管による配管工事を行って ください(金属管は必ずアースを接続 してください)。

#### 電波障害について

テレビやラジオの送信アンテナからの 強い電界、モーターやトランス、 AC100 V以上の電力線 (電灯線)か らの強い電界・磁界の近くでは、映像 や音声にノイズが入ったりすることが あります。

#### VCCIについて

この装置は、クラスA機器です。こ の装置を住宅環境で使用すると電波 妨害を引き起こすことがあります。 この場合には使用者が適切な対策を 講ずるよう要求されることがありま す。 VCCI-A

#### PoEによる電源供給について

PoE(IEEE802.3af準拠)対応のハ ブまたは給電装置を使用してください。

#### ルーターについて

本機をインターネットに接続する場合 で、ルーターを使用するときは、ポー トフォワーディング機能(NAT、IP マスカレード) 付きのブロードバンド ルーターを使用してください。 ポートフォワーディング機能の概要に ついては、パナソニックサポートウェ ブサイト内の「取扱説明書 操作・設 定編」をお読みください。

#### 時刻設定について

本機は運用開始前に時刻の設定が必要 です。時刻の設定については、パナソ ニックサポートウェブサイト内の「取

扱説明書 操作・設定編」をお読みく ださい。

### 本機を使用しなくなった場合は放置せ ず、必ず撤去してください。

# 各部の名前

【全体】

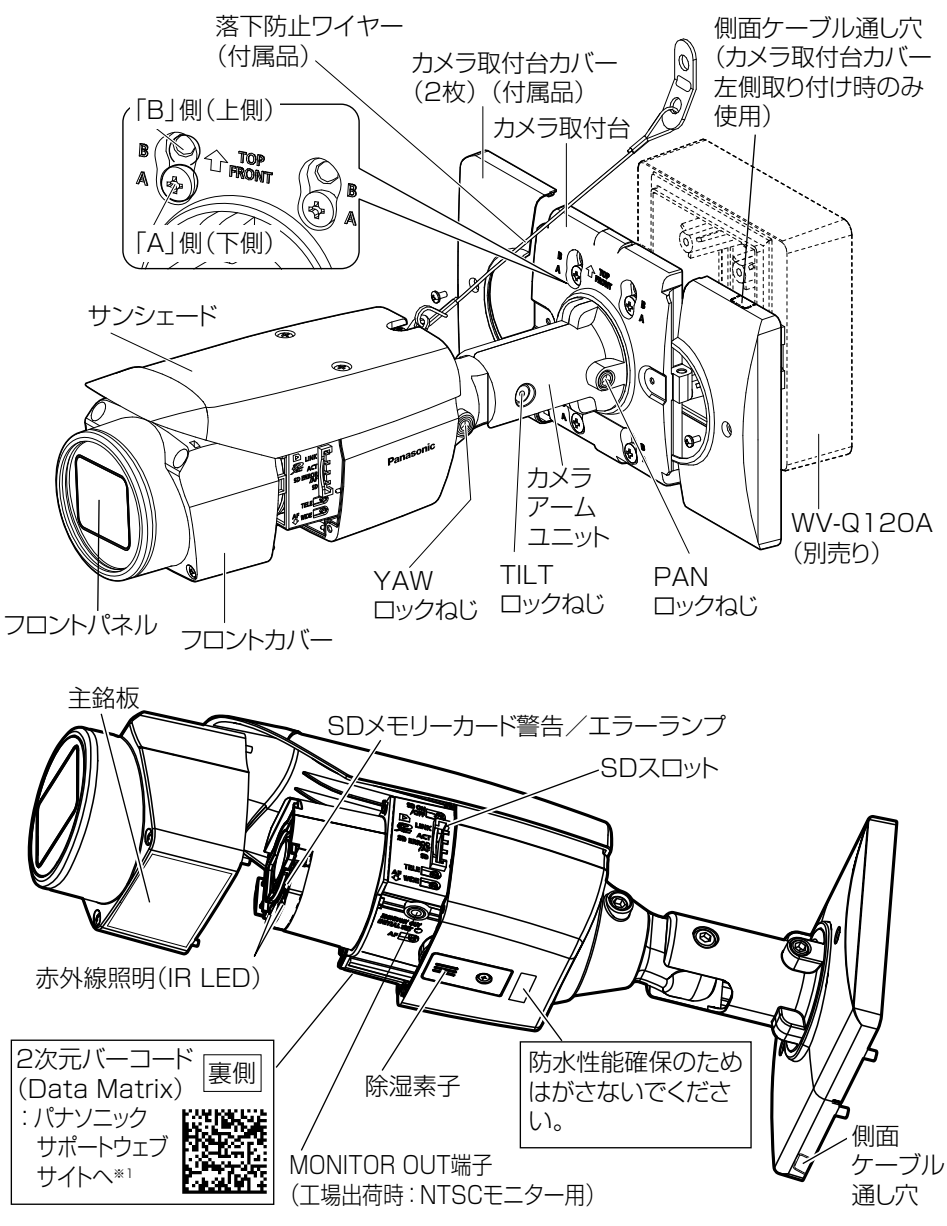

※1 読取アプリケーションによってはうまく読み取れない場合もあります。そのときはURL (https://security.panasonic.com/support/qr\_sp\_select/)を直接入力してください。

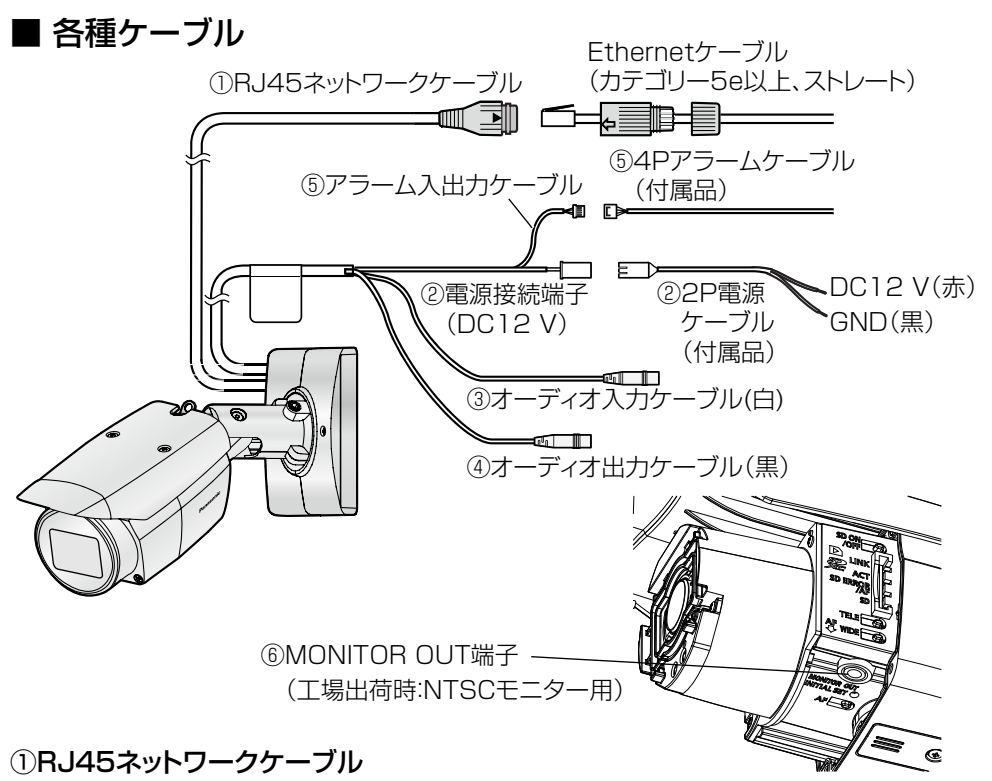

RJ45ネットワークケーブルにEthernetケーブル(カテゴリー5e以上、ストレート) を接続します。

#### 重要

- Ethernetケーブルは4対 (8ピンすべて)を使用してください。
- Ethernetケーブルの最大長は100 mです。
- ●PoE電源供給装置は、必ずIEEE802.3af準拠品を使用してください。
- PoE給電装置とDC12 V電源の両方を接続した場合は、DC12 Vが優先さ れます。
- Ethernetケーブルを再接続するときは、2秒以上の間隔をあけてくださ い。素早く抜き差しすると、PoE電源供給装置から電源が供給されない 場合があります。

18

#### ②電源接続端子(DC12 V)/ 2P電源ケーブル(付属品)

DC12 V電源を使用する場合、電源接続端子に2P電源ケーブ ル(付属品)を接続し、2P電源ケーブルにACアダプター (WV-PS16(別売り)、あるいは市販品)の出力ケーブルを接 続します。

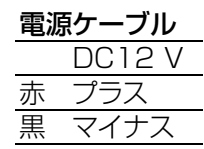

#### 重要

- ●2P電源ケーブル(付属品)は、必ず付属品を使用してください。
- ●2P電源ケーブルは、電源接続端子(DC12 V)の奥まで確実に差し込ん でください。接続が不十分な場合、故障、誤動作につながるおそれがあり ます。
- ●電源ケーブルに無理な力が加わらないように設置してください。
- ●本機の電源および消費電力の定格(本体底面銘板に表記)を満たすACア ダプターを使用してください。

#### ③オーディオ入力ケーブル(白)

マイクあるいは外部機器のライン出力をφ3.5 mmのステレオミニプラグで接続し ます。

<マイク入力時>

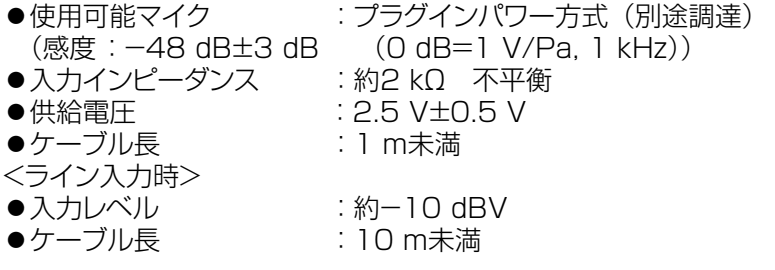

#### ④オーディオ出力ケーブル(黒)

外部スピーカー\*をφ3.5 mmのステレオミニプラグ(出力はモノラル)で接続し ます。

●出力インピーダンス :約600 Ω 不平衡 ケーブル長 :10 m未満 出力レベル :-20 dBV ※アンプ内蔵の外部スピーカーを 使用してください。

#### 重要

- 音声ケーブルの抜き差しや、カメラの電源をONにするときは、オーディオ 出力機器の電源を切った状態で行ってください。スピーカーから大きなノ イズが出ることがあります。
- ●本機には必ずステレオミニプラグを使用してください。 モノラルミニプラグ を使用すると音が出なくなる場合があります。モノラルアンプ内蔵スピー カーと接続する場合は、市販のステレオ−モノラル変換ケーブルなどを使 用してください。

#### メモ

- ●オーディオ出力はモニター出力<sup>※1</sup>へ切り換え可能です。切り換え方法につ いては、パナソニックサポートウェブサイト内の「取扱説明書 操作・設 定編」をお読みください。
- ●モニター出力の設定は工場出荷時にはNTSCに設定されています。 PALへ の切り換え方法については、パナソニックサポートウェブサイト内の「取 扱説明書 操作・設定編」をお読みください。
- ※1 モニター出力(工場出荷時:NTSCモニター用) 設置時やサービス時に調整用モニターを接続します。

#### ⑤アラーム入出力ケーブル / 4Pアラームケーブル(付属品)

#### メモ

●外部I/O端子2と外部I/O端子3は、Off/入力端子/出力端子に切り換え ることができます。外部I/0端子2、3の設定(Off/アラーム入力/アラ ーム出力またはAUX出力(外部出力))については、パナソニックサポー トウェブサイト内の「取扱説明書 操作・設定編」をお読みください。

#### 定格

● アラーム入力1/白黒切換入力/自動時刻調整入力、アラーム入力2、アラーム入力3 入力仕様 : 無電圧メイク接点入力 (DC4 V~5 Vプルアップ内蔵) OFF : オープンまたはDC4 V~5 V ON : GNDとのメイク接点 (必要ドライブ電流1 mA以上) アラーム出力、AUX出力 出力仕様 : オープンコレクタ出力(外部からの最大印加電圧DC20 V) OPEN : 内部プルアップによるDC4 V~5 V CLOSE : 出力電圧DC1 V以下 (最大ドライブ電流50 mA)

#### 4Pアラームケーブル

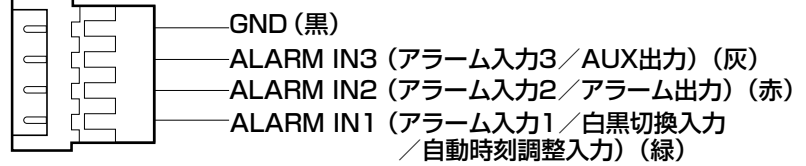

#### 重要

- ●外部機器は定格を超えないように設置してください。
- ●外部I/O端子を出力端子として使用する場合は、外部からの信号と衝突し ないように注意してください。

#### ⑥MONITOR OUT端子(工場出荷時:NTSCモニター用)

設置時やサービス時に調整用モニターを接続します。

#### 重要

●調整用モニターは、設置時やサービス時の画角などを確認することを目的 にしたものです。 録画および監視を目的にしたものではありません。

●使用する調整用モニターによっては、画面上に表示される文字(日付、時刻、 カメラタイトルなど)が欠けて見える場合があります。

## PoE対応ハブを使用してネットワークに接続する場合の接続例

設置工事を始める前に、システム全体の構成を確認してください。 下図は、PoE対応ハブを使用してネットワークに接続する場合の接続例です。

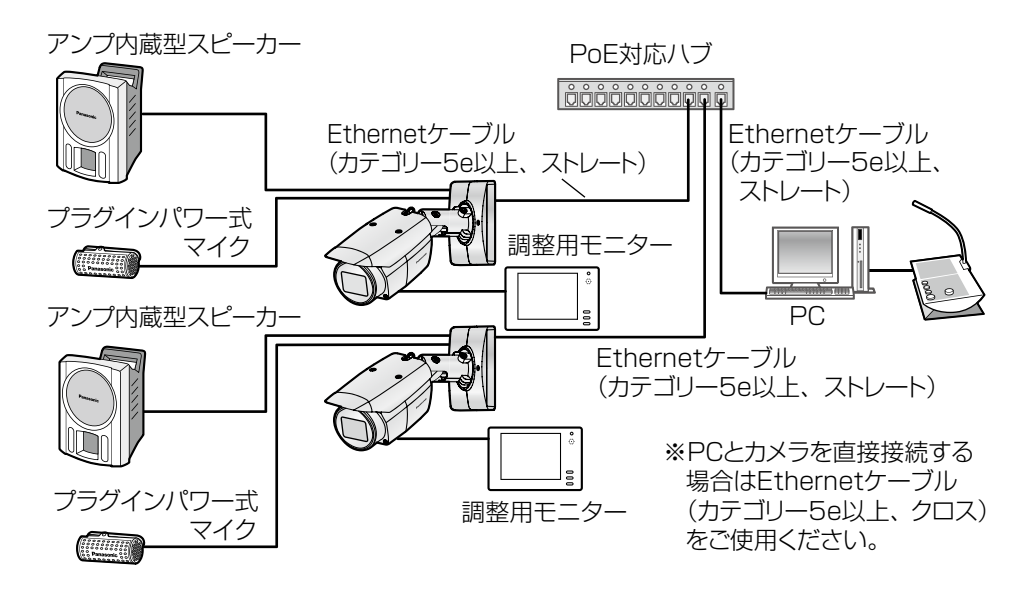

#### 重要

- ●ハブ、ルーターは10BASE-T/100BASE-TX対応のスイッチングハブ またはルーターを使用してください。
- PoF対応ハブを使用しない場合は、各ネットワークカメラにDC12 V電源 が必要です。
- ●DC12 V電源を使用するときは、PoF対応のハブ、ルーターからの電源 供給は不要となります。

■ ランプ および ボタン

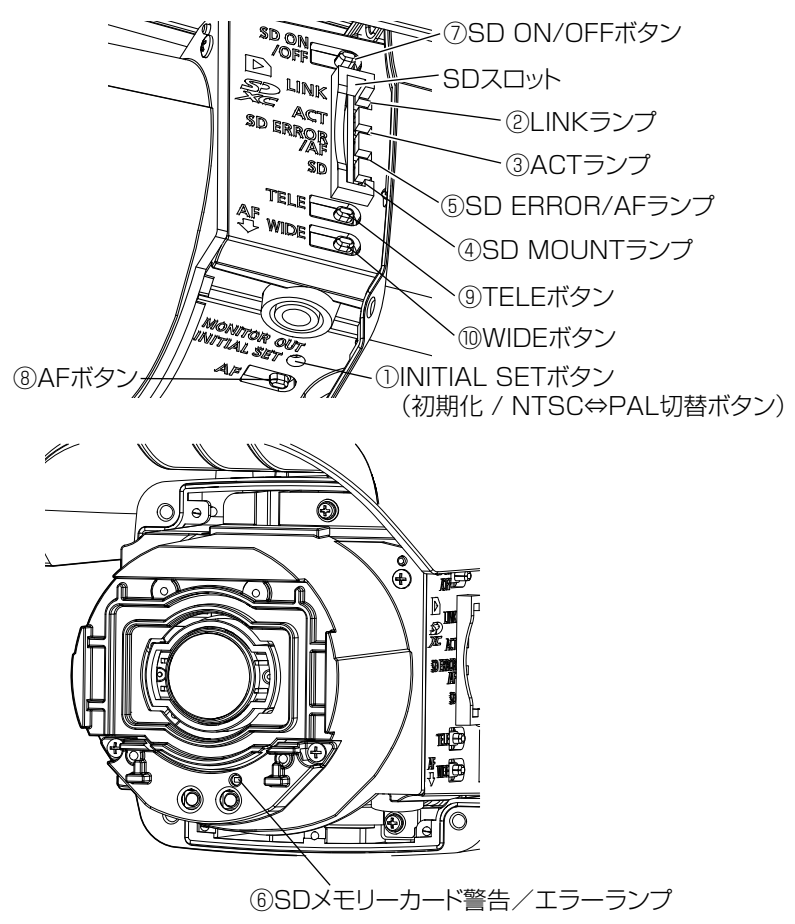

#### ①INITIAL SETボタン(初期化 / NTSC⇔PAL切替ボタン)

本機を初期化する場合は、以下の手順で実施してください。 ⑴本機の電源を切ります。

 PoE給電装置をご使用の場合は、Ethernetケーブルを本機より外してください。 外部電源をご使用の場合は、DC12 V電源接続端子から電源ケーブルを外してく ださい。

⑵INITIAL SETボタンを押しながら本機の電源を入れ、約15秒後にINITIAL SET ボタンを必ず離してください。INITIAL SETボタンを離してから約2分後に本機 が起動して、ネットワーク設定データを含む設定が初期化されます。正常に起動し ない場合は、もう一度やり直してください。

#### 重要

●本機を初期化すると、ネットワーク設定データを含む設定が初期化されま す。必要に応じて事前に設定データをメモなどに書き写しておくことをお勧 めします。

●初期化中は電源を切らないでください。正しく初期化されない場合や故障 の原因になる場合があります。

●MONITOR OUT端子の出力信号を切り替えるには(NTSC⇔PAL出力) INITIAL SETボタン(初期化ボタン)を短く押す(1秒以下)と、MONITOR OUT端子の出力を、NTSCモニター用⇔PALモニター用に切り換えることがで きます。

#### ②LINKランプ

接続機器と通信可能になったとき インタイム おんじょう おんじょう

#### ③ACTランプ

ネットワークカメラがデータ送受信時 みんちょう 緑点滅 (アクセス中)

#### ④SD MOUNTランプ

- ●SDメモリーカードを挿入して認識できた場合 消灯→ 緑点滅→消灯
- ●SDメモリーカード挿入後、SD ON/OFFボタン を押し(1秒以下)、保存可能な状態になったとき 消灯→緑点灯
- SDメモリーカードに保存できる状態のとき インタイン 緑点灯
- ●SD ON/OFFボタンを長押し (約2秒間)して SDメモリーカードを取り出す場合(録画中) 緑点灯→緑点滅→消灯

(録画待機中) 緑点灯→消灯

●SDメモリーカードに異常が発生している場合や 未使用に設定している場合など保存できない状態のとき 消灯

#### ⑤SD ERROR/AFランプ

- AF(オートフォーカス)実行中 インディング インディング 赤点滅(1回/秒)
- ●本機が起動中 またま あたい しょうしゃ あいしゃ 赤点灯
- ●正常にSDメモリーカードが認識された場合 赤点灯→消灯
- ●起動後SDスロット未使用もしくは あたい おいしゃ 赤点灯→赤点灯のまま SDメモリーカード異常が検出された場合
- 

メモ

●ランプの点灯/点滅はソフトウェアの設定で常時消灯にすることができます (初期状態は点灯および点滅)。設置環境など必要に応じて消灯してくださ い。設定についてはパナソニックサポートウェブサイト内の「取扱説明 書 操作・設定編」をお読みください。

23

#### ⑥SDメモリーカード警告/エラーランプ

●警告状態を検出した場合 あいしゃ おんじゃく 赤点灯 ※SDメモリーカード警告検出条件:稼働時間 6年経過、上書き回数 2,000回超過 ●エラー状態を検出した場合 ホックス かいしゃ 赤点滅 ※SDメモリーカードエラー検出条件:ライトエラー、リードエラーなど

#### メモ

●初期状態は消灯です。設置環境など必要に応じてソフトウェアで設定してく ださい。設定についてはパナソニックサポートウェブサイト内の「取扱説 明書 操作・設定編」をお読みください。

#### ⑦SD ON/OFFボタン

- ⑴SD ON/OFFボタンを押す(1秒以下)と、SD MOUNTランプが緑点灯し、 SDメモリーカードへのデータ保存が可能になります。
- ⑵SD ON/OFFボタンを長押し(約2秒間)すると、SD MOUNTランプが消灯し、 SDメモリーカードの取り出しが可能になります。

#### ⑧AFボタン

AF(オートフォーカス)ボタンを押すと、自動でフォーカスを調整します。

#### ⑨TELEボタン

TELEボタンを押すと、ズーム(倍率)を「望遠」方向に調整します。

#### ⑩WIDEボタン

WIDEボタンを押すと、ズーム(倍率)を「広角」方向に調整します。

# SDメモリーカードの取り付け・取り外し

## メモ

SDメモリーカードの設定については、パナソニックサポートウェブサイト内 の「取扱説明書 操作・設定編」をお読みください。

## ■ SDメモリーカードを取り付ける

- 【1】 フロントカバーを取り外し、SDメモリーカードをSDスロットにカチッと音がす るまで入れて取り付けます。
	- ●SDメモリーカードは、ラベル面をレンズ側にして挿入してください。
	- ●SDメモリーカードの後端がSDガイドリブ中央の低い部分まで入るように押 し込み、カチッと音がすることを確認してください。
	- ●カチッと音がした後にSDメモリーカードから指を離して、SDメモリーカー ドの後端がSDガイドリブの高い部分より飛び出していないことを確認して ください。
	- ●SDメモリーカードの取り付けが完了したら、SD ON/OFFボタンを押し、 SD MOUNTランプが点灯していることを確認してください。
	- SDメモリーカードの取り付け完了後にSD ON/OFFボタンを押さなかった 場合、約5分後に自動的にSD MOUNTランプが点灯します。

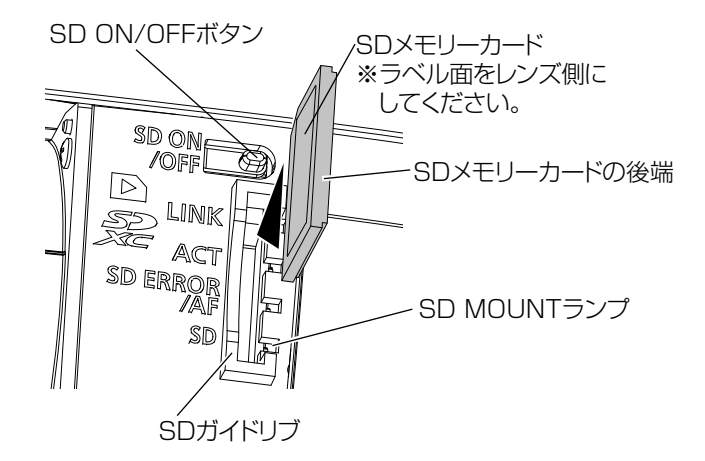

【2】 フロントカバーを取り付けます。

#### ■ SDメモリーカードを取り外す

取り外す場合は、取り付けと逆の手順で取り外してください。

●SDメモリーカードを取り外すときは、SD ON/OFFボタンを長押し(約2秒)し、 SD MOUNTランプが点滅から消灯に変わったことを確認してからSDメモリー カードを取り出してください。

#### 重要

●本機の電源を切る前に必ずSD MOUNTランプが消灯していることを確認し てください。SD MOUNTランプが点灯・点滅中に電源を切ると録画デー タが破壊されてしまうことがあります。

#### メモ

- ●SDメモリーカードを使用する場合は、本機でSDメモリーカードを フォーマットしてから使用してください。フォーマットすると、記録さ れていた内容は消去されます。未フォーマットのSDメモリーカードや 本機以外でフォーマットしたSDメモリーカードを使用すると、正常に 動作しないことや、性能低下することがあります。フォーマットのしか たは、パナソニックサポートウェブサイト内の「取扱説明書 操作・設定編」 をお読みください。
- ●一部のSDメモリーカードは本機で使用すると、正常に動作しないこと や、性能が低下することがあります。動作確認済みSDメモリーカード (☞34ページ)の使用をお勧めします。

26

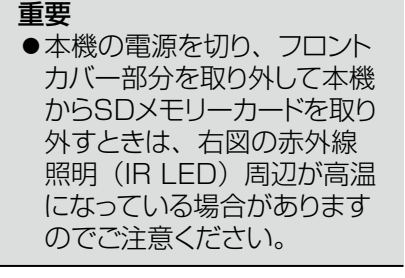

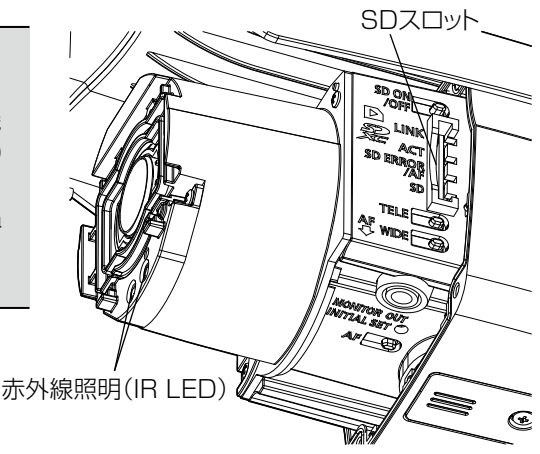

# 故障かな!?

## 修理を依頼される前に、この表で症状を確かめてください。

これらの処置をしても直らないときや、この表以外の症状のときは、お買い上 げの販売店にご相談ください。

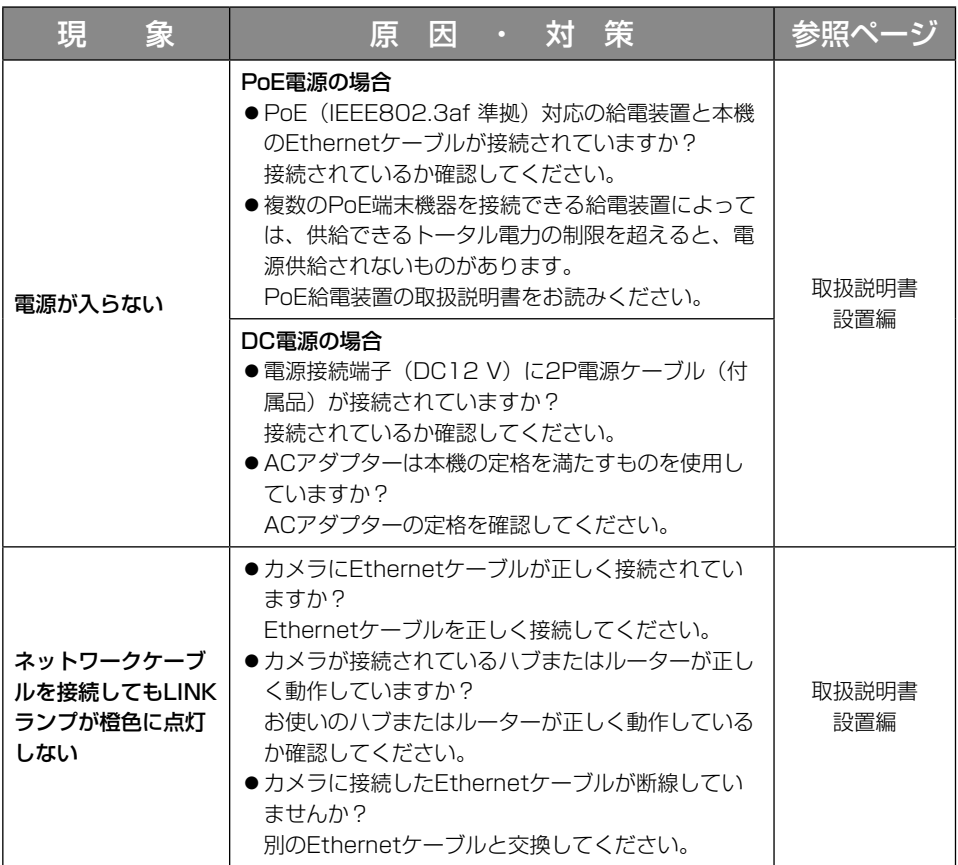

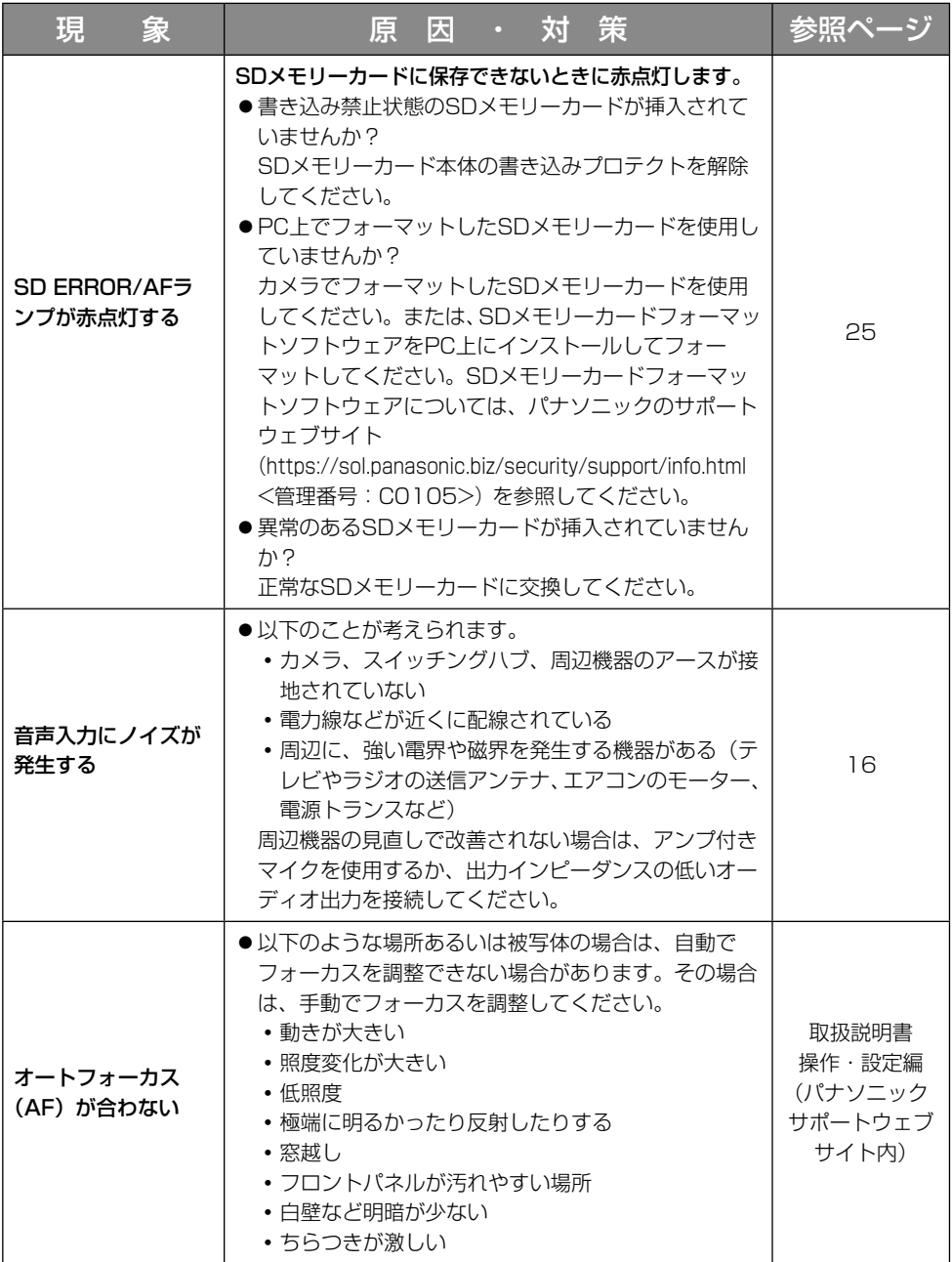

#### ●基本

![](_page_28_Picture_190.jpeg)

- ※1 本機の電源に関する情報については、パナソニックのサポートウェブサイト (https://sol.panasonic.biz/security/support/info.html <管理番号:C0106>) を参照してください。
- ※2 常時IR LEDが点灯する環境でご使用になる場合は、-40℃~+50℃でご使用ください。
- ※3 オーディオ出力はモニター出力へ切り換え可能です。切り換え方法については、パナ ソニックサポートウェブサイト内の「取扱説明書 操作・設定編」をお読みください。
- ※4 取扱説明書に従い設置工事が正しく行われ、かつ適切な防水処理が行われた場合のみ。

#### ●カメラ部

![](_page_29_Picture_157.jpeg)

![](_page_30_Picture_162.jpeg)

※1 レベル30以上のとき、15 fpsに制限されます。レベル29以下のとき、108 dB typ/ 30 fpsとなります。

※2 [90°]、[270°]の設定は[16:9モード]のときにのみ有効。

※3 画像回転の設定角度にしたがって、MONITOR OUT端子のアナログ出力も回転します。

#### ●レンズ部

![](_page_30_Picture_163.jpeg)

#### ●カメラ取付台

![](_page_31_Picture_140.jpeg)

#### ●ネットワーク部

![](_page_31_Picture_141.jpeg)

![](_page_32_Picture_196.jpeg)

![](_page_33_Picture_186.jpeg)

※1 H.265/H.264は各ストリームごとに選択可能。

※2 超解像度技術を使用した解像度。

※3 独立して4ストリームの配信設定が可能です。

- ※4 SDメモリーカードへの録音は、AAC-LC(Advanced Audio Coding Low Complexity)のみ使用します。
- ※5 Microsoft Windows または、Windows Internet Explorerを使用する場合に必 要なPCの環境や注意事項など詳しくは、付属CD-ROMのメニューより「取扱説 明書」の「参照」をクリックし、「Windows/Internet Explorerのバージョン による注意事項」をお読みください。
- ※6 対応ブラウザーについての最新情報などはパナソニックのサポートウェブサイト (https://sol.panasonic.biz/security/support/info.html <管理番号: C0122>)を参照してください。
- ※7 最新の動作確認済みSDメモリーカード情報などは、パナソニックのサポートウェ ブサイト(https://sol.panasonic.biz/security/support/info.html <管理番 号: C0107>) を参照してください。
- ※8 スピードクラスClass10 対応のSDメモリーカードの場合は、UHS-Ⅰ(Ultra High Speed-I)対応のカードを使用してください。
- ※9 対応機種など詳細については、パナソニックのサポートウェブサイト (https://sol.panasonic.biz/security/support/info.html <管理番号: C0108>)を参照してください。

#### ●別売り

![](_page_34_Picture_87.jpeg)

※1 H.265ユーザーライヤンスを含む。

保証とアフターサービス (よくお読みください

使いかた・お手入れ・修理などは

## ■まず、お買い求め先へ ご相談ください

▼お買い上げの際に記入されると便利です

![](_page_35_Picture_126.jpeg)

●保証期間中は、保証書の規定に従って出張修理いたします。

保証期間:お買い上げ日から本体1年間

## ●保証期間終了後は、診断をして修理できる場合はご要望により 修理させていただきます。

※修理料金は次の内容で構成されています。

|技術料| 診断・修理・調整・点検などの費用

部品代 部品および補助材料代

|出張料| 技術者を派遣する費用

当社は、本製品の補修用性能部品(製 品の機能を維持するための部品)を、 製造打ち切り後7年保有しています。

※補修用性能部品の保有期間 |7年

## アフターサービスについて、おわかりにならないとき

お買い上げの販売店または保証書表面に記載されています連絡先へお問い合わせください。

取扱説明書に記載されていない方法や、指定の部品を使用しない方法で施工さ れたことにより事故や損害が生じたときには、当社では責任を負えません。 また、その施工が原因で故障が生じた場合は、製品保証の対象外となります。

「日本エリア」でお使いの場合に限ります。日本以外でお使いの場合のサービス はいたしかねます。

![](_page_36_Picture_2.jpeg)

## パナソニックi-PRO センシングソリューションズ株式会社

〒812-8531 福岡県福岡市博多区美野島四丁目1番62号

Panasonic i-PRO Sensing Solutions Co., Ltd. 2019

N0418-3109 PGQP2629WA